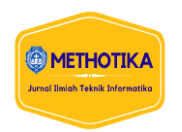

# **Monitoring Keamanan Jaringan Pada Server Ubuntu Dari Serangan DDoS Menggunakan Snort IDS**

**Lasma Feronika Nainggolan<sup>1</sup> , Naikson F. Saragih<sup>2</sup> , Fati G.N. Larosa<sup>3</sup>**

1,2,3Fakultas Ilmu Komputer, Universitas Methodist Indonesia

# **Info Artikel ABSTRAK** *Histori Artikel:*

Received, Jul 19, 202 Revised, Jul 30, 2020 Accepted, Aug 4, 2020

#### *Keywords:*

Snort IDS, Ubuntu, DDoS, Flooding

Salah satu tindak kejahatan pada jaringan komputer adalah serangan *Distributed Denial of Service* (DDoS). Berbagai macam serangan DDoS diantaranya ICMP *flooding* (*ping of death*), TCP *flooding* dan UDP *flooding.* Serangan DDoS menggunakan sejumlah *host* untuk membanjiri komputer korban dengan request informasi sehingga sistem tidak dapat bekerja dengan normal yang berakibat sistem tidak dapat memberikan layanan sebagaimana mestinya. Serangan DDoS juga dapat digunakan untuk melumpuhkan sebuah server. Salah satu server yang kerap digunakan adalah server Ubuntu. Oleh sebab itu maka dibutuhkanya sebuah fitur IDS yang terdapat pada server Ubuntu untuk memonitoring serangan DDoS. Perangkat lunak IDS yang dapat digunakan adalah snort. *Snort* berfungsi untuk memproteksi server linux Ubuntu sebagai OS untuk menjalankan *snort*. Dengan memanfaatkan sistem proteksi IDS yang terdapat pada *snort* diharapkan dapat membantu memproteksi adanya gangguan serangan terhadap server.

*This is an open access article under th[e CC BY-SA](https://creativecommons.org/licenses/by-sa/4.0/) license.*

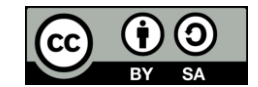

#### *Penulis Koresponden:*

Naikson F. Saragih, Faculty of Computer Science, Universitas Methodist Indonesia, Medan, Jl. Hang Tua No.8, Medan - Sumatera Utara. Email: saragihnaikson@gmail.com

## **1. PENDAHULUAN**

Kemajuan teknologi internet membawa dampak positif untuk berbagai industri, perkembangan ini dapat membantu pertumbuhan industri, dan seiring berkembangnya teknologi komputer, komputer tidak luput dari suatu-suatu serangan atau kejahatan sistem diluar kendali *firewall* yang dapat memantau kejahatan atau serangan diluar kendali dari pemilik komputer tersebut. Salah satu tindak kejahatan pada jaringan komputer adalah serangan *Distributed Denial of Service* (DDoS). Serangan *Distributed Denial of Service* (DDoS) adalah serangan yang mungkin bisa sering kita jumpai diantara serangan-serangan lainnya.

Serangan DoS menggunakan sejumlah *host* untuk membanjiri komputer korban dengan *request* informasi sehingga sistem tidak dapat bekerja dengan normal yang berakibat sistem tidak dapat memberikan layanan sebagaimana mestinya. Berbagai macam serangan DDoS diantaranya ICMP *flooding* (*ping of death),* TCP *flooding* dan UDP *flooding* [1]. Salah satu bentuk dari serangan

DDoS yang sering digunakan adalah *ping of death,* dimana penyerangan akan memanfaatkan komunikasi ICMP untuk dibanjiri oleh paket data yang diminta, sehingga membuat sistem server menjadi lambat. Serangan lainya adalah jenis serangan TCP *flooding* dan UDP *flooding* yang menbanjari paket-paket TCP dan UDP secara terus menerus melalui client fiktif hingga membuat server menjadi *down* [2]. Oleh sebab itu, solusi yang dapat digunakan adalah dengan dibutuhkannya rancangan sistem yang dapat menjaga jaringan itu sendiri. Sistem jaringan komputer harus dilengkapi dengan sistem yang dapat mendeteksi adanya penyusupan atau intrusi (*intrusion*).

Sistem tersebut yang dikenal dengan istilah *Snort*. *Snort* merupakan *tool* yang berbasis *Intrusion Detection System* (IDS) yang dapat memonitor jaringan yang berdampak serangan dan menyimpan serangan pada log [3]. *Intrusion Detection System* (IDS) diterapkan karena mampu mendeteksi paket-paket berbahaya pada jaringan, bekerja sebagai pendeteksi aktivitas yang mencurigakan pada jaringan [4][5]. Dengan menggunakan *Intrusion Detection System* (IDS) sebagai proteksi jaringan masih belum mangkus/mumpuni dalam menjaga jaringan tersebut. Penambahan *mode inline* atau *Intrusion Prevention System* menjadi salah satu cara yang mampu mendeteksi serangan dan melakukan *Drop* pada serangan [6].

Pada penelitian ini, dilakukan serangan DDoS jenis ICMP *flooding* (*ping of death),* TCP *flooding* dan UDP *flooding* untuk melihat sejauh mana pengukuran dari kinerja dari keamanan data dari suatu simulasi serangan terhadap server pada OS Ubuntu Server. Serangan DDoS akan dilakukan terhadap server yang akan dibangun dengan menggunakan beberapa *host* agar dapat memaksimalkan pengujian serangan terhadap server Ubuntu serta mengetahui ketahanan server dari serangan DDoS. Untuk menambah keamanan monitoring serangan, maka digunakan fitur notifikasi untuk memberikan peringat kepada admin server ketika adanya serangan DDoS. Peringatan notifikasi serangan DDoS dapat dilakukan dengan konfigurasi *alert bot* telegram pada *snort* ubuntu. Dengan adanya notifikasi *bot* telegram dalam sistem tersebut maka akan memberikan kemudahan bagi *admin* dalam monitoring jaringan secara *mobile*, dan memungkinkan *admin* mendapatkan notifikasi bila terjadi *attacker*.

# **2. METODE PENELITIAN**

Metode atau tahapan yang digunakan untuk menghasilkan suatu pengetahuan baru adalah menggunakan metode PPDIOO (*Prepare and Plan, Design, Implementation, Operate and Optimize*) [7]. PPDIOO merupakan metode desain jaringan dengan pendekatan *network lifecycle*, sehingga tahapan awal adalah melalukan perancangan topologi jaringan, kemudian konfigurasi awal sistem operasi ubuntu *server* yang sudah terinstall dengan melakukan pemberian ip *address* serta konfigurasi instalasi *snort*.

# **2.1 Rancangan Topologi**

Adapun sistem yang akan di bangun dapat digambarkan dengan topologi yang dibangun sesuai pada penelitian ini seperti ditunjukkan pada gambar 1 berikut:

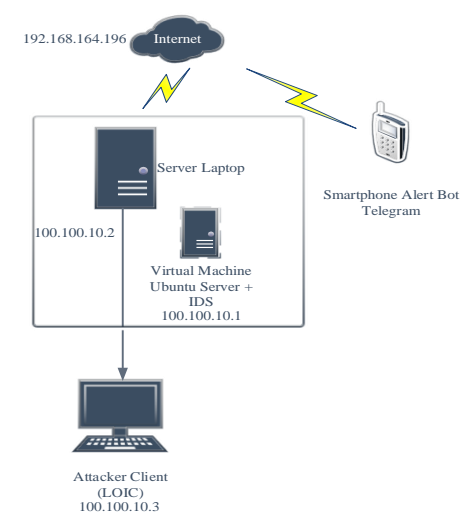

Gambar 1. Topologi Sistem IDS Yang Akan di bangun Berdasarkan pada gambar 1 di atas, dapat dijelaskan dengan pengalamatan IP pada tabel berikut ini:

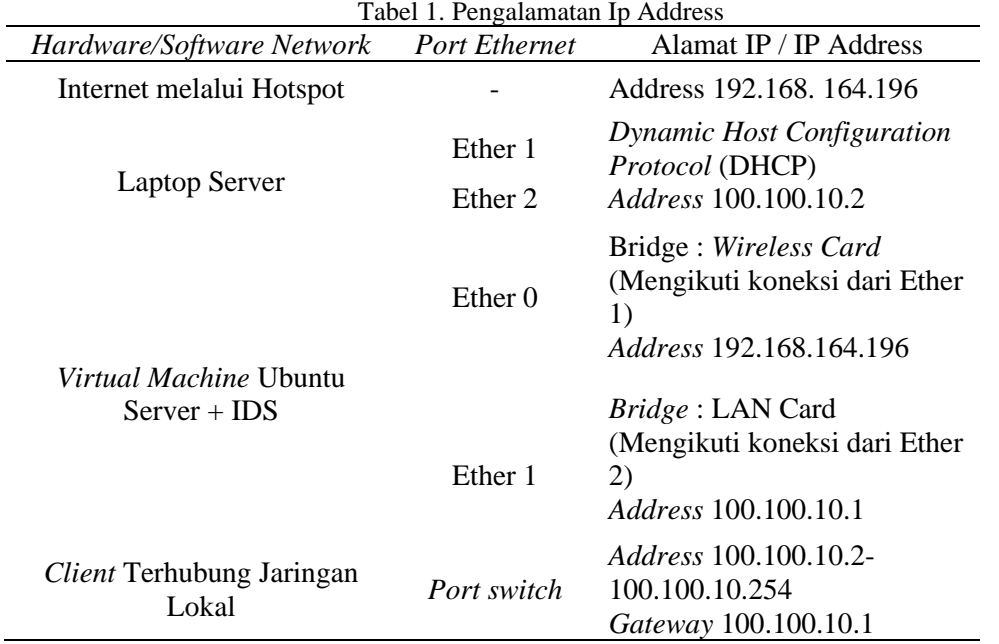

# **2.2 Konfigurasi Snort IDS**

Implementasi sistem terdiri dari proses konfigurasi sistem server ubuntu yang terdiri dari:

1. Konfigurasi Snort IDS

Setelah dilakukanya konfigurasi IP Address selanjutnya melakukan installasi paket snort dengan script sebagai berikut:

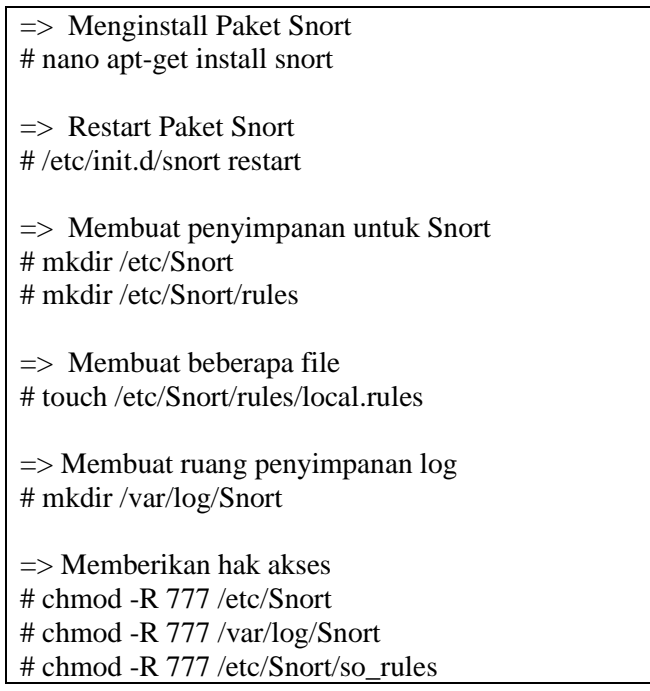

Berdasarkan *script* di atas, berikut konfigurasi installasi paket *snort* pada ubuntu seperti pada Gambar 2:

| root@adminsu-VirtualBox: ~                                                 |  |
|----------------------------------------------------------------------------|--|
| File Edit View Search Terminal Help                                        |  |
| Preparing to unpack $\ldots/3$ -libdag2 2.0.4-3build2 amd64.deb $\ldots$   |  |
| Unpacking libdag2 (2.0.4-3build2)                                          |  |
| Selecting previously unselected package libdumbnet1:amd64.                 |  |
| Preparing to unpack /4-libdumbnet1 1.12-7build1 amd64.deb                  |  |
| Unpacking libdumbnet1:amd64 (1.12-7build1)                                 |  |
| Selecting previously unselected package snort.                             |  |
| Preparing to unpack /5-snort 2.9.7.0-5build1 amd64.deb                     |  |
| Unpacking snort $(2.9.7.0 - 5$ build1)                                     |  |
| Selecting previously unselected package oinkmaster.                        |  |
| Preparing to unpack /6-oinkmaster 2.0-4 all.deb                            |  |
| Unpacking oinkmaster (2.0-4)                                               |  |
| Selecting previously unselected package snort-doc.                         |  |
| Preparing to unpack $\ldots$ /7-snort-doc 2.9.7.0-5build1 all.deb $\ldots$ |  |
| Unpacking snort-doc (2.9.7.0-5build1)                                      |  |
| Setting up oinkmaster (2.0-4)                                              |  |
| Setting up snort-common-libraries $(2.9.7.0-5$ build1)                     |  |
| Setting up snort-common (2.9.7.0-5build1)                                  |  |
| Setting up snort-rules-default (2.9.7.0-5build1)                           |  |
| Setting up libdag2 $(2.0.4 - 3$ build2)                                    |  |
| Setting up libdumbnet1:amd64 (1.12-7build1)                                |  |
| Setting up snort-doc $(2.9.7.0-5$ build1)                                  |  |
| Setting up snort $(2.9.7.0-5$ build1)                                      |  |
| Processing triggers for man-db (2.8.3-2ubuntu0.1)                          |  |
| Processing triggers for ureadahead (0.100.0-21)                            |  |
| Processing triggers for libc-bin (2.27-3ubuntu1.4)                         |  |
| Processing triggers for systemd (237-3ubuntu10.52)                         |  |
| Progress:  <br>989                                                         |  |

Gambar 2. Proses Installasi *Snort*

# 2. Konfigurasi *Rule Snort* IDS

Setelah installasi dan konfigurasi *snort* berhasil dilakukan, selanjutnya adalah melakukan konfigurasi *rule snort* IDS dengan kententuan *script* di bawah ini:

=> Merubah IP Address Paket Snort # nano /etc/snort/snort.conf => Lakukan perubahan script ipvar HOME NET dengan Ip Address Server (100.100.10.1)

Berdasarkan pada *script* di atas, berikut adalah gambar konfigurasinya pada ubuntu server:

| File: /etc/snort/snort.conf<br>GNU nano 2.2.6                                                                                                    |
|----------------------------------------------------------------------------------------------------|
| # Step #1: Set the network variables. For more information, see README.variabl\$                                                                                                    |
| # Setup the network addresses you are protecting                                                                                                    |
| Note to Debian users: this value is overriden when starting                                                                                                    |
| up the Snort daemon through the init.d script by the                                                                                                    |
| value of DEBIAN SNORT HOME NET s defined in the                                                                                                    |
| /etc/snort/snort.debian.conf configuration file                                                                                                    |
| ipvar HOME_NET 100.100.10.1                                                                                                    |
| # Set up the external network addresses. Leave as "any" in most situations<br>ipvar EXTERNAL NET any                                                                                  |
| # If HOME NET is defined as something other than "any", alternative, you can                                                                                                    |
| # use this definition if you do not want to detect attacks from your internal                                                                                                    |
| # IP addresses:                                                                                                    |
| #ipvar EXTERNAL NET !SHOME NET                                                                                                    |
| Get Help co WriteOut can Read File of Prev Page of Cut Text co Cur Pos<br>$\sim$ G<br><u>AW</u> Where Is AV Next Page AU UnCut Text <sup>A</sup> T To Spell<br>A J<br>Justify<br>Exit |

Gambar 3. Konfigurasi *Snort.Conf*

Selanjutnya melakukan penambahan *rules* serangan DDoS dengan *script* seperti di bawah ini:

=> Menambahkan Rules Snort # nano /etc/snort/rules/local.rules => Lakukan penambahan script rules serangan DDoS seperti berikut: alert icmp any any -> \$HOME\_NET any (msg:"ICMP Flooding"; detection\_filter:tracks by\_src, count 30, second 60; sid1000006; rev2;) alert tcp any any -> \$HOME\_NET any (msg:"TCP Flooding"; detection\_filter:tracks by\_src, count 30, second 60; sid1000006; rev2;) alert udp any any -> \$HOME\_NET any (msg:"UDP Flooding"; detection\_filter:tracks by\_src, count 30, second 60; sid1000003; rev1;)

Berdasarkan pada *script* di atas, berikut adalah hasil penambahan *script* konfigurasi *rules snort* IDS pada ubuntu server seperti ditunjukkan pada gambar 4:

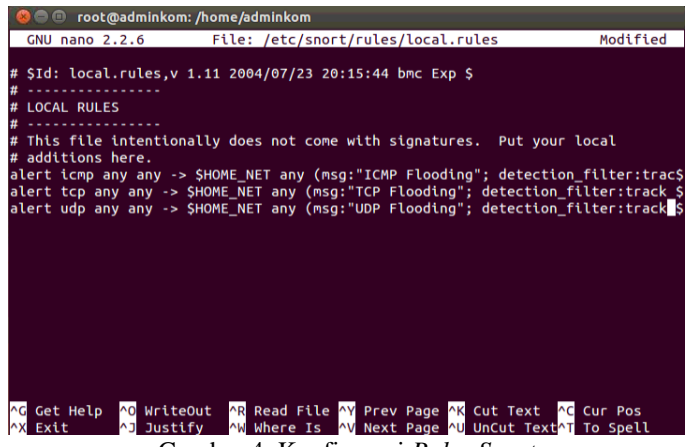

Gambar 4. Konfigurasi *Rules Snort*

Berdasarkan pada gambar 4 di atas, konfigurasi *rules snort* berdasarkan serangan DDoS yang terdiri dari serangan DDoS ICMP *Flooding* (*Ping of Death*), TCP *Flooding* dan UDP *Flooding*. 3. Konfigurasi *Bash Shell* Bot Telegram *Snort* IDS

Selanjutnya adalah melakukan konfigurasi *Bash Shell* yang akan menjadi *command* informasi ketika adanya serangan serta penghubung monitoring serangan kepada aplikasi bot telegram. Adapun *script* konfigurasi *Bash Shell* sebagai berikut:

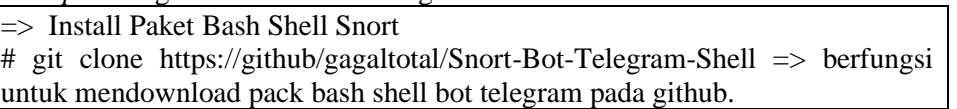

Berdasarkan pada *script* di atas, berikut adalah hasil installasi *bash shell* telegram pada ubuntu server seperit ditunjukkan pada gambar 5:

| root@adminsu-VirtualBox: ~                                                                      |  |
|-------------------------------------------------------------------------------------------------|--|
| File Edit View Search Terminal Help                                                             |  |
| root@adminsu-VirtualBox:~# git clone https://github.com/gagaltotal/Snort-Bot-Te<br>legram-Shell |  |
| Cloning into 'Snort-Bot-Telegram-Shell'                                                         |  |
| remote: Enumerating objects: 101, done.                                                         |  |
| remote: Counting objects: 100% (13/13), done.                                                   |  |
| remote: Compressing objects: 100% (13/13), done.                                                |  |
| remote: Total 101 (delta 4), reused 0 (delta 0), pack-reused 88                                 |  |
| Receiving objects: 100% (101/101), 556.37 KiB   813.00 KiB/s, done.                             |  |
| Resolving deltas: 100% (46/46), done.                                                           |  |
| root@adminsu-VirtualBox:~#                                                                      |  |
|                                                                                                 |  |

Gambar 5. Proses Installasi *Bash Shell Snort* Bot Telegram

Selanjutnya berikan akses penuh adalah modifikasi script penghubung snort ubuntu dengan bot telegram dengan sscript sebagai berikut:

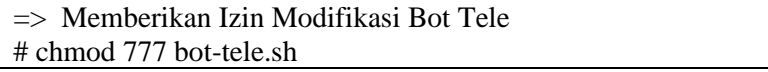

Adapun hasil konfigurasinya pada linux ubuntu server adalah sebagai berikut:

| root@aaminsu-virtualBox: ~/Short-Bot-Telegram-Shell                                                                              |  |
|----------------------------------------------------------------------------------------------------|--|
| File Edit View Search Terminal Help                                                                                              |  |
| root@adminsu-VirtualBox:~/Snort-Bot-Telegram-Shell# chmod 777 bot-tele.sh<br>root@adminsu-VirtualBox:~/Snort-Bot-Telegram-Shell# |  |

Gambar 6. Perubahan Izin Modifikasi *Bash Shell Snort* Bot Telegram

Berdasarkan pada gambar 6 di atas, selanjutnya adalah konfigurasi isi direktori bot-tele.sh dengan script di bawah ini:

=> Membuka Direktori Bot-Tele # nano bot-tele.sh Tambahkan dan mofikasi script bot tele menyesuaikan token dan chat ID bot telegram yang telah dikonfigurasi pada gambar 4. Dan 4.1. #!/bin/bash #init initCount=0

logs=/home/ghost666/log-tele.txt #File msg\_caption=/tmp/telegram\_msg\_caption.txt #Chat ID dan bot token Telegram chat id="2053357589" token="2025881066:AAHBFWhXInaJGAuZRWz\_b5j587IlCGoNl8" function sendAlert{ curl -s -F chat\_id=\$chat\_id -F text="\$caption" https://api.telegram.org/bot\$token/sendMessage #> /dev/null 2&>1 }while true do lastCount=\$(wc -c \$logs | awk '{print \$1}') #getSizeFileLogs #DEBUG ONLY #echo before\_last \$lastCount #ex 100 #after reset 0 #echo before init \$initCount #ex 0 #echo "--------------------"  $if((\$((\$lastCount)) > \$initCount));$  then #DEBUG #echo "Kirim Alert..." msg=\$(tail -n 2 \$logs) #GetLastLineLog echo -e "Halo Sayangku Admin Lasma\n Terjadi ada nya Penyerangan DDoS pada Server!!!\n\nServer Time :  $\ddot{\theta}$  (date +"%d %b %Y %T")\n\n"\$msg > \$msg\_caption #set Caption / Pesan caption=\$(<\$msg\_caption) #set Caption sendAlert #Panggil Fungsi di function echo "Alert Terkirim" initCount=\$lastCount rm -f \$msg\_caption sleep 1 fi sleep 2 #delay if Not Indication done

Adapun hasil konfigurasi token *API Key* dan chat ID dari bot telegram yang menghubungkan *bash shell* sebagai media monitoring serangan DDoS pada ubuntu server dapat dilihat pada gambar sebagai berikut:<br> **addition:** -/snort-Bot-Telegram-shell

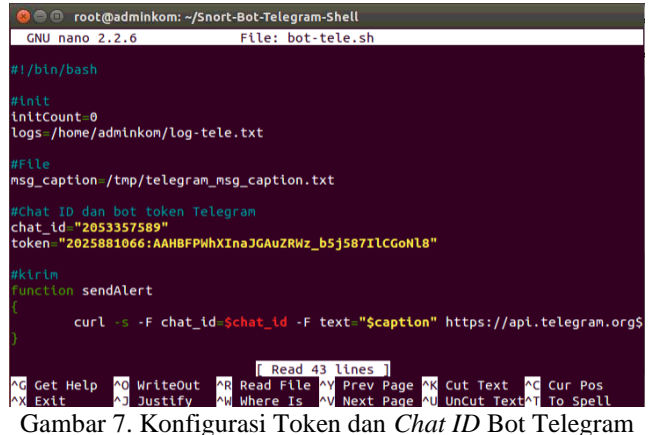

Setelah token *API Key* dan chat ID bot telegram dimasukan, berikut adalah *script* tampilan pesan yang akan dikirimkan *snort* IDS apabila terjadi serangan DDoS pada server ubuntu:

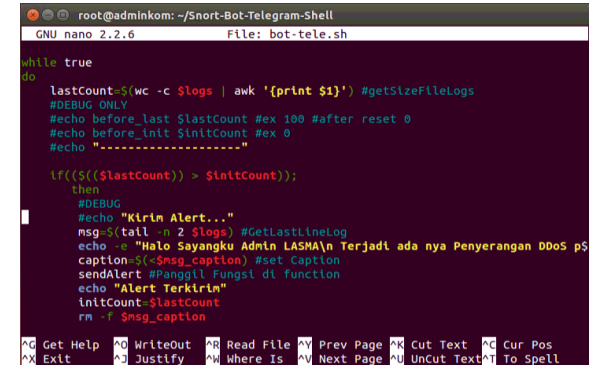

Gambar 8. Konfigurasi Pesan Monitoring Serangan DDoS

Berdasarkan pada gambar 8 di atas, pesan monitoring *snort* IDS dari serangan DDoS dapat dimodifikasi sesuai keiinginan.

# **2.3 Skenario Pengujian**

Berikut adalah skenario pengujian dalam penelitian ini yang terlihat seperti ditunjukkan pada tabel berikut:

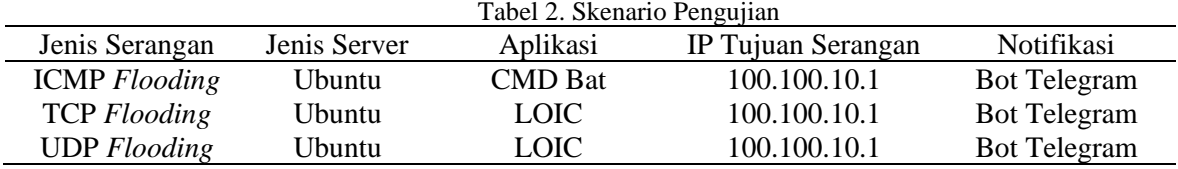

# **3. HASIL DAN PEMBAHASAN**

Pada pembahasan ini dilakukan pengujian dengan melakukan penyerangan dari serangan DoS (*Distributed Denial of Service*) yaitu ICMP *flooding*, TCP *flooding* serta UDP *flooding* yang bekerja dengan mengirimkan paket ICMP, TCP dan UDP dengan jumlah yang sangat besar ke server sehingga dapat mampu membuat sebuah server *crash* atau server tidak bekerja dengan baik. Hasil ini akan menunjukkan serangan ICMP, TCP dan UDP *Flooding* dengan CMD bat dan LOIC dalam menyerang server yang terdapat *Snort* IDS.

## **3.1. Pengujian Sistem**

Dalam pengujian ini akan menggunakan serangan DDoS dengan jenis serangan ICMP *flooding* menggunakan *bat* cmd sedangkan TCP *flooding* dan UDP *flooding* menggunakan aplikasi LOIC.

1. Pengujian Serangan ICMP *Flooding*

Serangan ICMP *flooding* dengan bat cmd pada protokol *ping* bertujuan untuk membanjiri lalu lintas jaringan. Berikut adalah bentuk serangan ICMP *flooding*:

| [es] Command Prompt - ping 100.100.10.1 -t -165500                                                                                                    |                                                                                                    |  |  | . . |    |    |
|----------------------------------------------------------------------------------------------------|----------------------------------------------------------------------------------------------------|--|--|-----|----|----|
| Reply from 100.100.10.1: bytes=65500 time=1ms TTL=64<br>Reply from 100.100.10.1: bytes=65500 time=3ms TTL=64<br>Reply from 100.100.10.1: bytes=65500 time=1ms TTL=64<br>Reply from 100.100.10.1: bytes=65500 time=1ms TTL=64<br>Reply from 100.100.10.1: bytes=65500 time=1ms TTL=64<br>Reply from 100.100.10.1: bytes=65500 time=3ms TTL=64<br>Reply from 100.100.10.1: bytes=65500 time=1ms TTL=64<br>Reply from 100.100.10.1: bytes=65500 time=5ms TTL=64<br>Reply from 100.100.10.1: bytes=65500 time=2ms TTL=64<br>Reply from 100.100.10.1: bytes=65500 time=2ms TTL=64<br>Reply from 100.100.10.1: bytes=65500 time=2ms TTL=64<br>Reply from 100.100.10.1: bytes=65500 time=1ms TTL=64 |                                                                                                    |  |  |     | İΝ | Uī |
| Reply from 100<br>Reply from 00 Command Prompt - ping 100.100.10.1 -t -1 65500                                                                                                    | 88 48 4. bubas CEEBB time ims TTI CA                                                                                                    |  |  |     | Ξ  | ×  |
| Reply from Reply from 100.100.10.1: bytes=65500 time=1ms TTL=64<br>Reply from Reply from 100.100.10.1: bytes=65500 time=1ms TTL=64<br>Reply from Reply from 100.100.10.1: bytes=65500 time=2ms TTL=64<br>fits STATIReply from 100.100.10.1: bytes=65500 time=1ms TTL=64                                                                                                    | Reply from 100.100.10.1: bytes=65500 time=1ms TTL=64<br>Reply from 100.100.10.1: bytes=65500 time=1ms TTL=64<br>Reply from 100.100.10.1: bytes=65500 time=1ms TTL=64<br>Reply from 100.100.10.1: bytes=65500 time=1ms TTL=64<br>Reply from 100.100.10.1: bytes=65500 time=1ms TTL=64<br>Reply from 100.100.10.1: bytes=65500 time=1ms TTL=64<br>Reply from 100.100.10.1: bytes=65500 time=1ms TTL=64<br>Reply from 100.100.10.1: bytes=65500 time=1ms TTL=64 |  |  |     |    | ۸  |

Gambar 9. Serangan ICMP *Flooding*

Adapun fungsi *snort* IDS akan mengirimkan pesan serangan ICMP *flooding* secara terus menerus melalui *bash shell snort* seperti berikut:

**8**

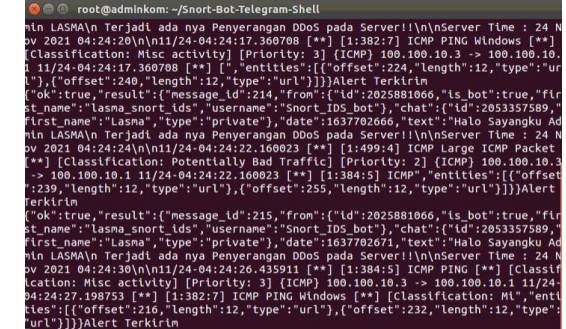

Gambar 10. *Bash Shell Snort* Mengirimkan Pesan *Alert* ICMP *Flooding*

Berdasarkan pada *alert bash shell* pada gambar 10, maka *bash shell snort* linux ubuntu akan mengirimkan notifikasi serangan pada bot telegram *admin* seperti pada gambar di bawah ini:

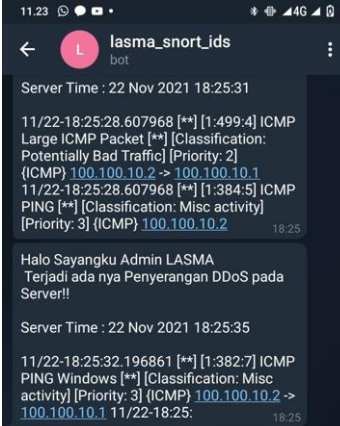

Gambar 11. Notifikasi Serangan DDoS ICMP *Flooding*

2. Pengujian Serangan TCP *Flooding*

Sebuah serangan yang mengarah pada protokol TCP memanfaatkan koneksi protokol yang terhubung dengan server dengan membanjirinya (*flooding*) dan mengirimkan banyaknya paket kedalam TCP, lokasi *buffer* akan mengalami kepenuhan dan mengakibatkan server menjadi tidak bekerja dengan baik. Selanjutnya dilakukan percobaan serangan DDoS TCP *flooding* menggunakan aplikasi LOIC dengan serangan sebagai berikut:

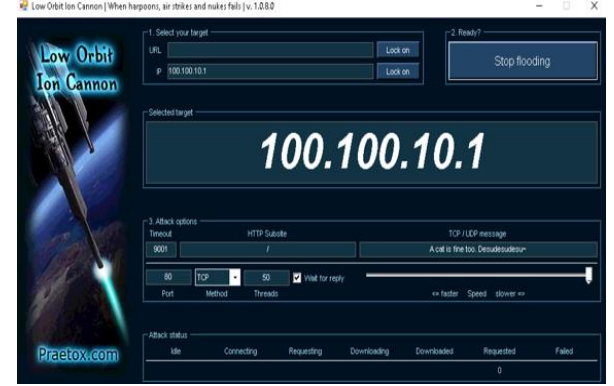

Gambar 12. Pengujian Serangan LOIC TCP *Flooding*

Adapun fungsi *snort* IDS akan mengirimkan pesan serangan TCP *flooding* secara terus menerus melalui *bash shell snort* seperti berikut:

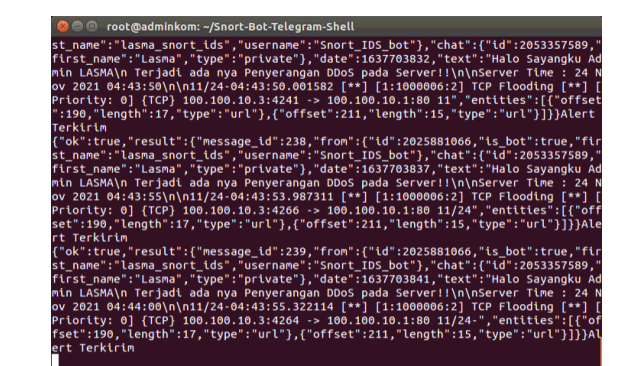

Gambar 13. *Bash Shell Snort* Mengirimkan Pesan *Alert* TCP *Flooding*

Berdasarkan pada *alert bash shell* pada gambar 11, maka *bash shell snort* linux ubuntu akan mengirimkan notifikasi serangan pada bot telegram *admin* seperti pada gambar di bawah ini:

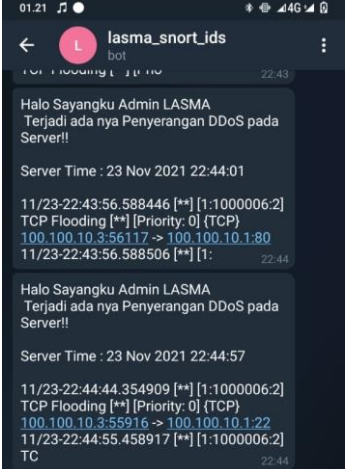

Gambar 14. Notifikasi Serangan DDoS TCP *Flooding*

3. Pengujian Serangan UDP *Flooding*

Serangan UDP *flooding* dilakukan dengan cara yang sama seperti TCP *flooding*, sehingga *bash shell snort* linux ubuntu akan mengirimkan notifikasi serangan pada bot telegram *admin* seperti pada gambar di bawah ini:

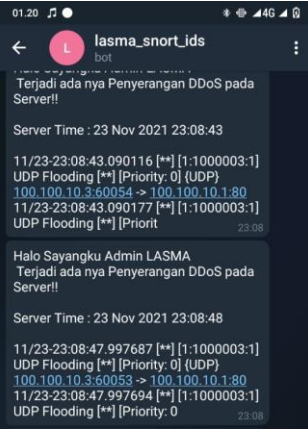

Gambar 15. Notifikasi Serangan DDoS UDP *Flooding*

Berdasarkan dari hasil pengujian, notifikasi serangan DDoS ICMP *flooding*, TCP *flooding* dan UDP *flooding* berhasil masuk pada bot telegram *admin*, sehingga monitoring keamanan server ubuntu dari serangan DDoS berhasil dilakukan

## **4. KESIMPULAN**

Berdasarkan dari hasil pengujian, adapun kesimpulan yang dapat diberikan pada penelitian ini adalah sebagai berikut:

- 1. Berdasarkan hasil pengujian, sistem *snort* IDS mampu bekerja efektif sebagai pemberi peringatan dini dari serangan DDoS *flooding* diantaranya ICMP *flooding*, UDP *flooding* dan TCP *flooding* terhadap jaringan server.
- 2. Penerapan *bash shell snort* mampu merekam serangan DDoS *flooding* diantaranya ICMP *flooding*, UDP *flooding* dan TCP *flooding* kemudian meneruskan *alert* serangan DDoS dengan notifikasi melalui bot telegram secara *realtime* kepada *admin*.

# **REFERENSI**

- [1] W. W. Purba and R. Efendi, "Perancangan dan analisis sistem keamanan jaringan komputer menggunakan SNORT," *Aiti*, vol. 17, no. 2, pp. 143–158, 2021, doi: 10.24246/aiti.v17i2.143-158.
- [2] S. A. Valianta, T. Salim, and D. Stiawan, "Identifikasi Serangan Port Scanning dengan Metode String Matching," *Annual Research Seminar (ARS)*, vol. 2, no. Fakultas Ilmu Komputer Unsri, pp. 466–471, 2016.
- [3] E. K. Dewi, "Analisis Log Snort Menggunakan Network Forensic," *JIPI (Jurnal Ilmiah Penelitian dan Pembelajaran Informatika)*, vol. 2, no. 2, pp. 72–79, 2017, doi: 10.29100/jipi.v2i2.370.
- [4] A. D. Mulyanto, "Pemanfaatan Bot Telegram Untuk Media Informasi Penelitian," *Matics*, vol. 12, no. 1, p. 49, 2020, doi: 10.18860/mat.v12i1.8847.
- [5] A. L. Ginting, J. Napitupulu, and J. Jamaluddin, "Sistem Monitoring Pendeteksian Penyusup Menggunakan Snort pada Jaringan Komputer Fakultas Ekonomi Universitas Methodist Indonesia," pp. 83–87, 2018, doi: 10.31227/osf.io/w5gt7.
- [6] Sutarti, A. P. Pancaro, and F. I. Saputra, "Implementasi IDS (Intrusion Detection System) Pada Sistem Keamanan Jaringan SMAN 1 Cikeusal," *Jurnal PROSISKO*, vol. 5, no. 1, pp. 1–8, 2018.
- [7] Mitra Unik, S. Soni, and Randra Aguslan Pratama, "Penerapan Metode Htb Dan Diffserv Guna Peningkatan Qos Pada Layanan Video Streaming," *Jurnal Fasilkom*, vol. 9, no. 3, pp. 35–40, 2019, doi: 10.37859/jf.v9i3.1665.